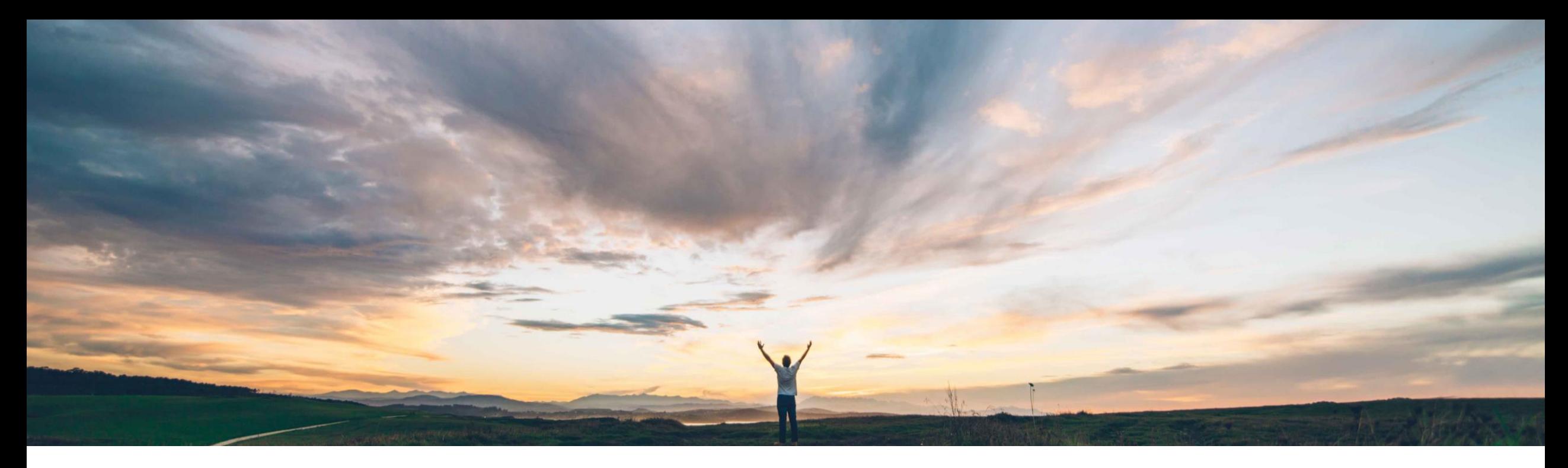

SAP Ariba

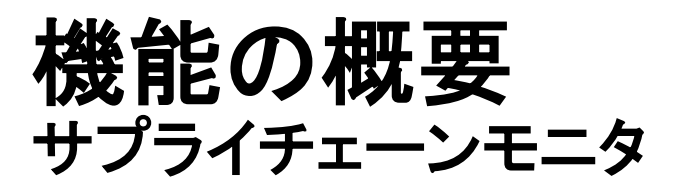

CONFIDENTIAL Margherita Monni/Sourabh Kothari、SAP 一般提供予定: 2019 年 11 月

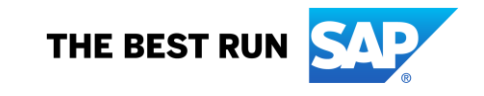

#### 今までの課題

- バイヤーは、サプライチェーンを断絶させる潜 在的なリスクを監視するための一連のツール を必要としています。
- 計画担当者は、あらゆる潜在的な脅威を一元 的に把握したいと考えています。
- 個々のユーザーおよびバイヤー企業は、注意 メッセージを管理して措置を講じるために、非 常に制限されたツールを使用していました。
- 現時点の Ariba Network には、バイヤーが注 意メッセージを確認して措置を講じるのをサ ポートする単一のダッシュボードがありませ ん。

#### 対象ソリューション

SAP Ariba で問題解決

- この機能により、バイヤーは、サプライチェーンモニ タダッシュボードを使用して、注意メッセージを設定 し、管理することができます。この機能には、以下が 含まれます。
- オーダー確認の注意メッセージ、予測の注意メッ セージ、およびバイヤーが簡単にアクセスして各 種注意メッセージを比較できるサプライヤ管理在 庫の注意メッセージの詳細ページ
- バイヤーが目的の差異例外を定義してレポートで きるようにするフィルタ
- サプライヤ別および品目別の品質通知の監視
- 一定期間内のサプライヤ、品目、およびプラント の組み合わせに対する累積の供給と需要グラフ

#### 関連情報

SAP Ariba Supply Chain Collaboration [オーダー確認の注意メッセージ]、[予測の注意メッセー ジ]、および [在庫の注意メッセージ] の各タイルを除 き、サプライチェーンモニタの機能は、該当するソリュー ションを使用しているすべてのお客様に対して自動的 に有効になりますが、お客様が設定する必要がありま す。

> 上記の注意メッセージのタイルを有効化するには、貴 社のサポート問い合わせ担当者 (DSC) にサービスリク エスト (SR) の提出を依頼してください。

#### 主なメリット

この機能により、バイヤーおよび計画担当者は、微調整され た注意メッセージメカニズムを使用して、潜在的リスクを識別 し、さまざまなプロセスにわたって善後策を講じることができま す。

導入の難易度 対象エリア ロータッチ/容易

グローバル

この機能では、注意メッセージの生成方法を定義するための 柔軟なフレームワークとプロセス全体の差異の詳細を確認す るための詳細ページがユーザーに提供されます。

#### 前提条件と制限事項

- バイヤーユーザーには、Supply Chain Collaboration のバイヤー ダッシュボードと、バイヤー管理者が行ったサプライチェーンモニ タの管理設定を変更するための設定権限が付与されている必要 があります。
- 少なくとも 1 社のサプライヤに対して代替 cXML ドキュメントの ルーティングが有効になっている必要があります。
- 複数の納入日程行を含む注文書明細については、日付の差異に 関する注意メッセージの種類が生成されません。
- 注意メッセージの種類の詳細ページでは、Excel ダウンロードを使 用できません。
- タイムゾーンが異なるために、日付の差異に関する注意メッセー ジがエラーありの状態で生成される場合があります。
- 特定のバイヤー企業に対する注意メッセージの合計数は、すべ ての注意メッセージの種類を通じて 100 万件までとなっていま す。
- © 2019 SAP SE or an SAP affiliate company.All rights reserved. ↓ coNFIDENTIAL **エスト (SR)** の提出を依頼してください。 おり、注意メッセージの生成日付から 3 カ月経過すると、注意メッ • 注意メッセージの数が 100 万件を上回らない場合は、これまでど セージは自動的に削除されます。

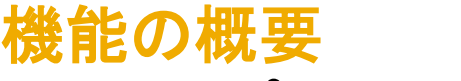

## 説明: サプライチェーンモニタ

サプライチェーンモニタでは 、微調整された注意メッセージメカニズムを提供しており 、 計 画担当者は、例外的な状況を即時に識別して、その例外の解決に必要なすべてのデー タを収集することができます 。このソリューションでは 、以下 を提供します 。

- 更新かつ改善されたユーザーインターフェイス
- 広範な設定およびフィルタを使用したオーダー確認、予測、および在庫に関す る例外 の注意メッセージ の自動生成
- 予測、オーダー、および品質通知データに基づいて、品目とサプライヤに関す る情報 を 速やかに収集するためのグラフおよびレポート
- 企業レベル、バイヤーレベルーザーレベルでの関心分野に基づいた 表示
- 注意メッセージから明細 で特定 の注意メッセージが発生した注文書にクリック 操 作で移動
- 注意メッセージは、(バイヤーによって消去されていなければ) 作成日から 90 日 後に自動的に消去されます。
- 特定のバイヤー企業 に 対する注意メッセージの合計数 は 、すべての注意メッ セージの種類を通じて上限が 100 万件となっており、古い注意メッセージから 自動的に削除されます。
	- バイヤー企業で上限を超える注意メッセージが発生した場合、古い注意メッセージから 自動的に削除され、上限の 100 万件に戻ります。

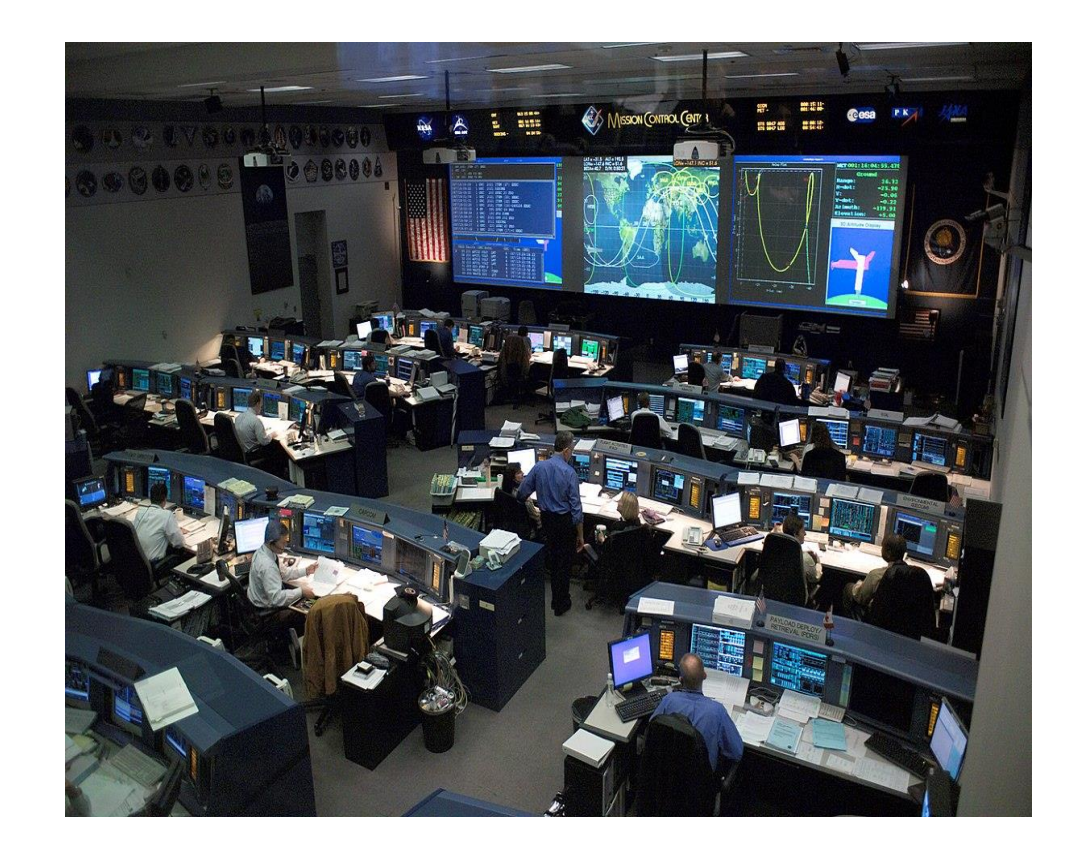

# 管理者とユーザーの設定の概要

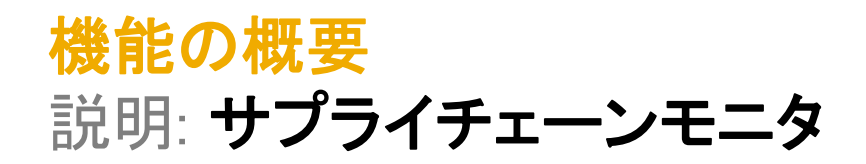

#### ユーザーがサプライチェーンモニタ内の関連ダッシュボードにアクセスできるようにバイヤー管理者が有効化する権限

**Buyer Dashboard For Supply Chain Collaboration** 

Access to Buyer Dashboard in Supply Chain Collaboration

Supply Chain Collaboration のバイヤーダッシュボード - これは、ダッシュボード自体を表示するために必要な基本権限です。この権限では特定 の内容の表示は許可されませんが、サプライチェーンモニタのコア権限です。

**Forecast Visibility** 

Access to forecast and commit visibility

✓ 予測の公開方法 - コア権限に加えて、この権限でもバイヤーの予測表示の有効化がサポートされます。

**Planning Collaboration Visibility** 

Access to planning collaboration visibility

計画コラボレーションモニタ - コア権限に加えて、この権限でもバイヤーのサプライヤ管理在庫プロセス関連の表示の有効化がサポートされま す。

Inbox and Order Access

View and search documents in Inbox and take actions based on your role

#### 受信トレイおよびオーダーへのアクセス - この権限により、注文書確認に関する内容の有効化がサポートされます。

Supply Chain Monitor Settings Administration

Configure when alerts are created

✓ サプライチェーンモニタ設定の管理 - この権限は、主に管理チームを対象としており、あらゆるプロセスにわたる注意メッセージ生成のパラメー タを定義します。管理チームは、注意メッセージの制限を変更する場合、この権限が必要になります。一般に、注意メッセージが差異ごとに生成 されることはありません。お客様は、ビジネスプロセス要件に基づいて制限を設定することができます。

#### 機能の概要

## 説明: サプライチェーンモニタ

特定の権限を持つ管理者およびユーザーは、注意メッセージを生成するパラメータを定義することができます。また、ユーザーは、役割 に基づいて UI に表示される内容を定義することができます。

#### ビューの定義

- ユーザーは、設定メニューから管理設定を表示することができます。サプライチェーンモニタ設定の管理権限を持つユーザーは、 ルールを編集することができます。
- 2. ユーザーは、現在の設定および以前に更新された設定の名前と日付を確認することができます。
- <u>3. ここでの設定により、個々のセクション/タイルの注意メッセージの生成方法が決まります。注: これらの設定により、バイヤー企業お</u> よびバイヤーユーザー全員に対する注意メッセージの生成方法が決まります。

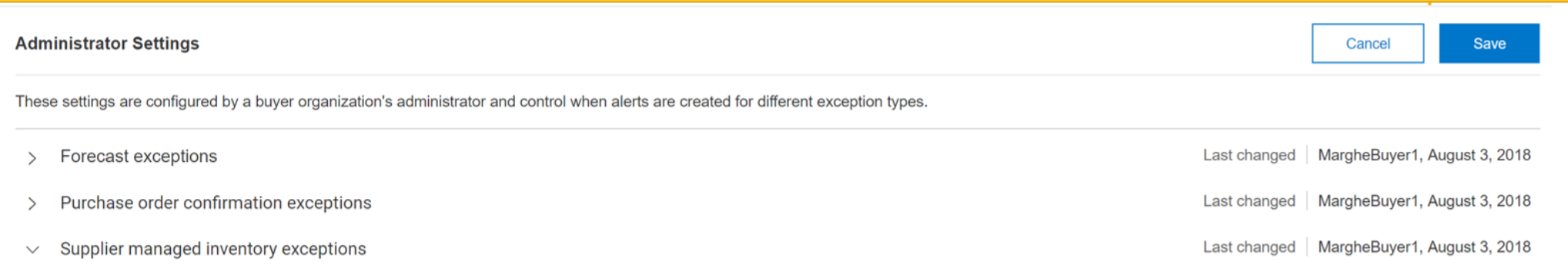

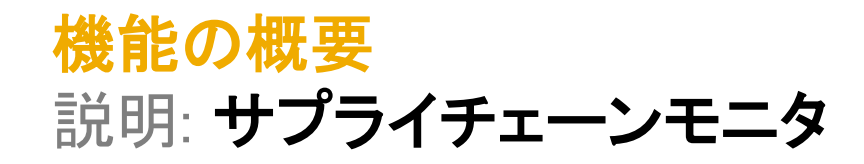

4. ユーザーは、サプライチェーンモニタのタイルの表示を定義および制御することができ、関連タイルが設定に基づいて [サプラ イチェーンモニタ] ページに表示されます。オプションは付与されている権限によって異なります。

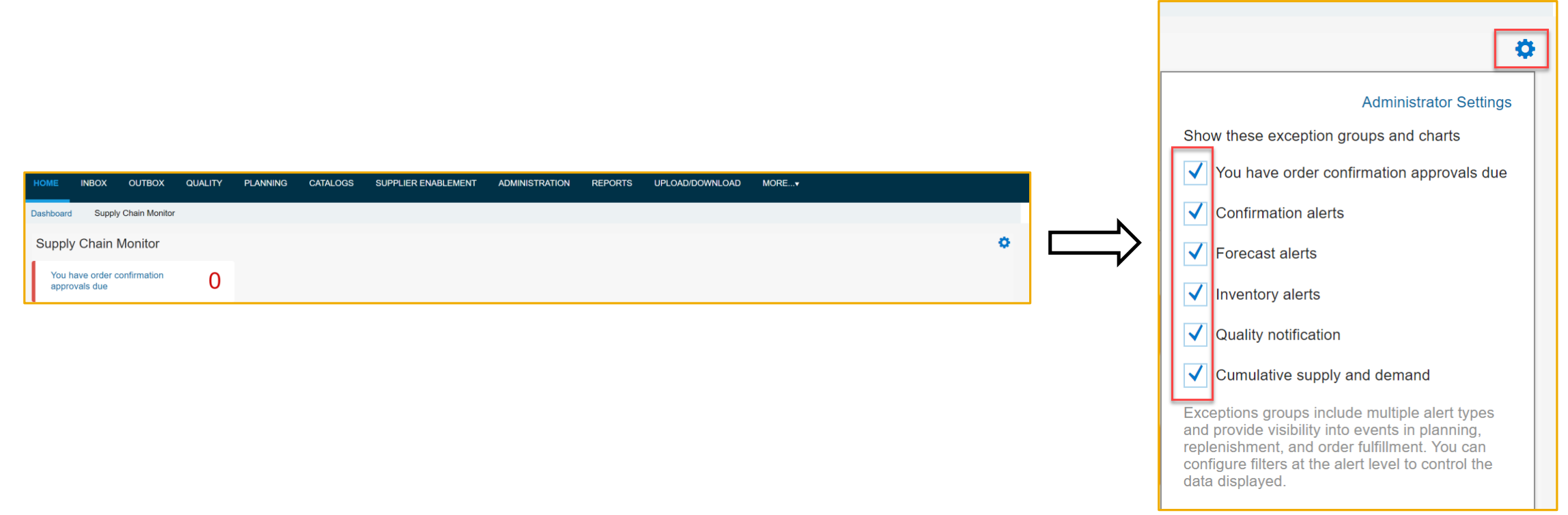

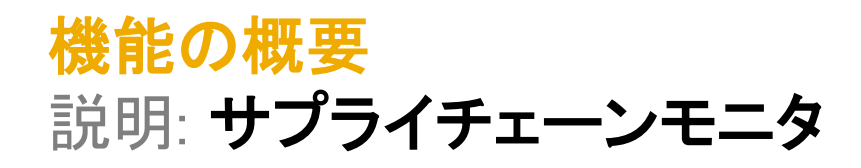

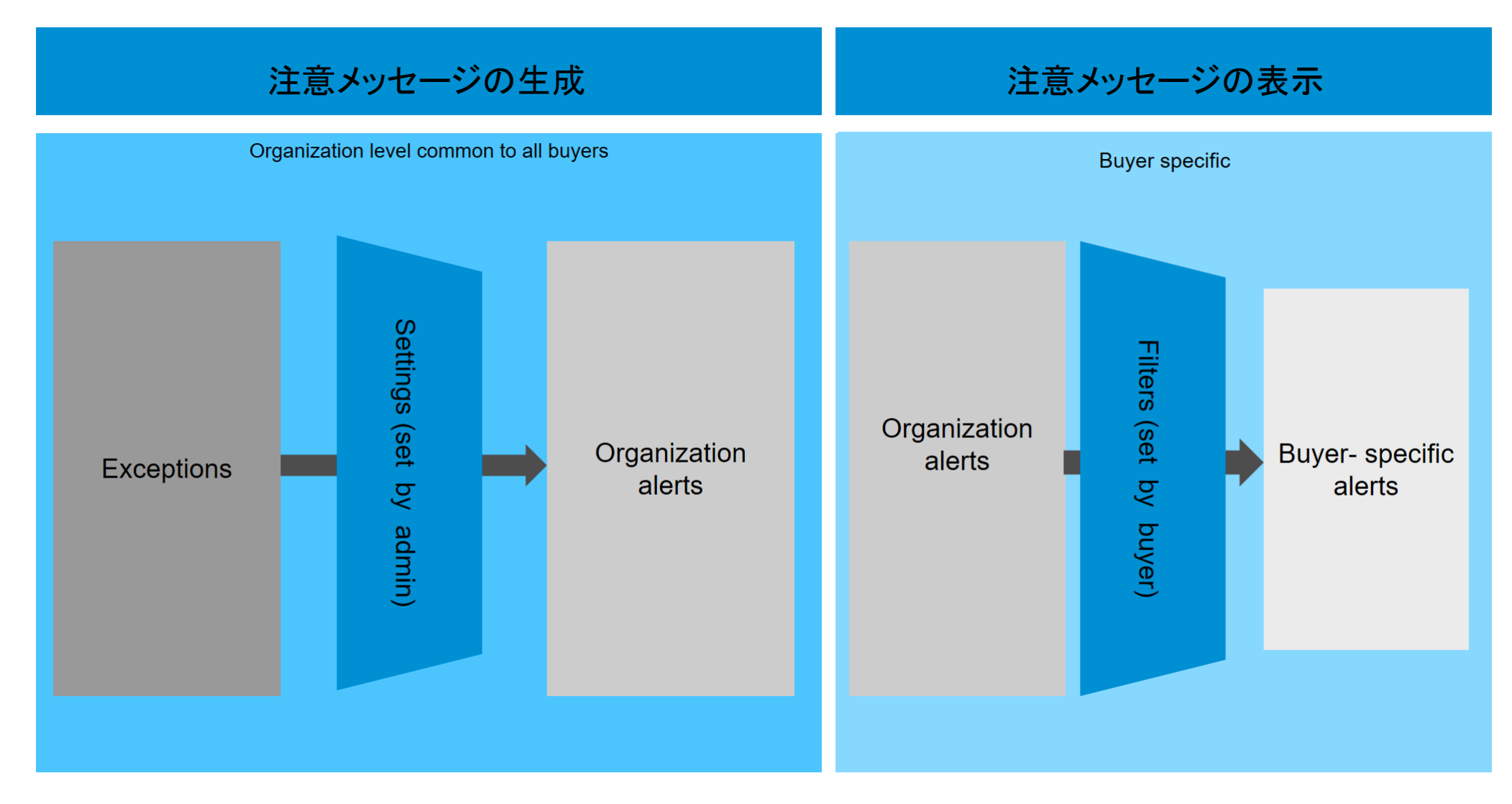

関連する権限が設定されると、バイヤーはサプライチェーンモニタを表示することができます。サプライチェーンモニタには、Ariba Network のバイヤー側で、「ホーム] → 「サプライチェーンモニタ] タブの順にアクセスします。内容に関するタイルは、権限および設定 に基づいて有効化されます。

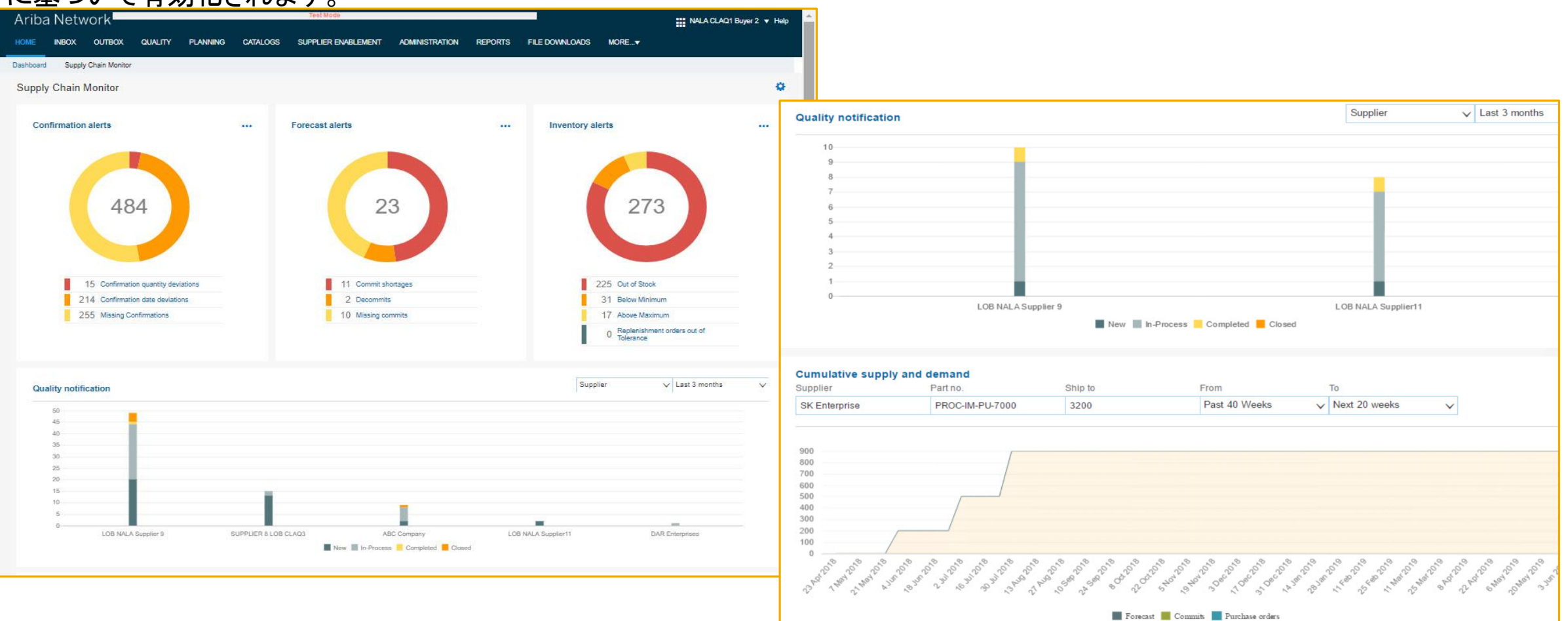

## 注文書確認の例外

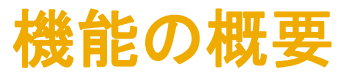

#### 説明: サプライチェーンモニタ

#### 注文書確認の例外 - 管理者設定

- 教量の差異 確認済み数量が明細レベルで累計数量と異なる場合に生成されます (一定期間の複数の納入日程行または配達に 対するすべての確認済み数量について確認が合計されます)。バイヤーは、受け入れる許容範囲のしきい値を定義することができま す。定義済みの % を差異が上回るか、下回る場合、注意メッセージが生成されます。
- 2. 日付の差異 確認済み配達日が明細レベルで依頼された配達日と異なる場合に生成されます。この注意メッセージの生成には、 明細レベルで指定された依頼された配達日が必要です。明細レベルの依頼された配達日が指定されていない場合、注意メッセージ は生成されません。納入日程行レベルでの機能の適用はできません。
- 3. 確認なし 依頼された配達日の前、依頼された出荷日の前、またはオーダーが発行された後の特定の期間内に注意メッセージが 作成されます。

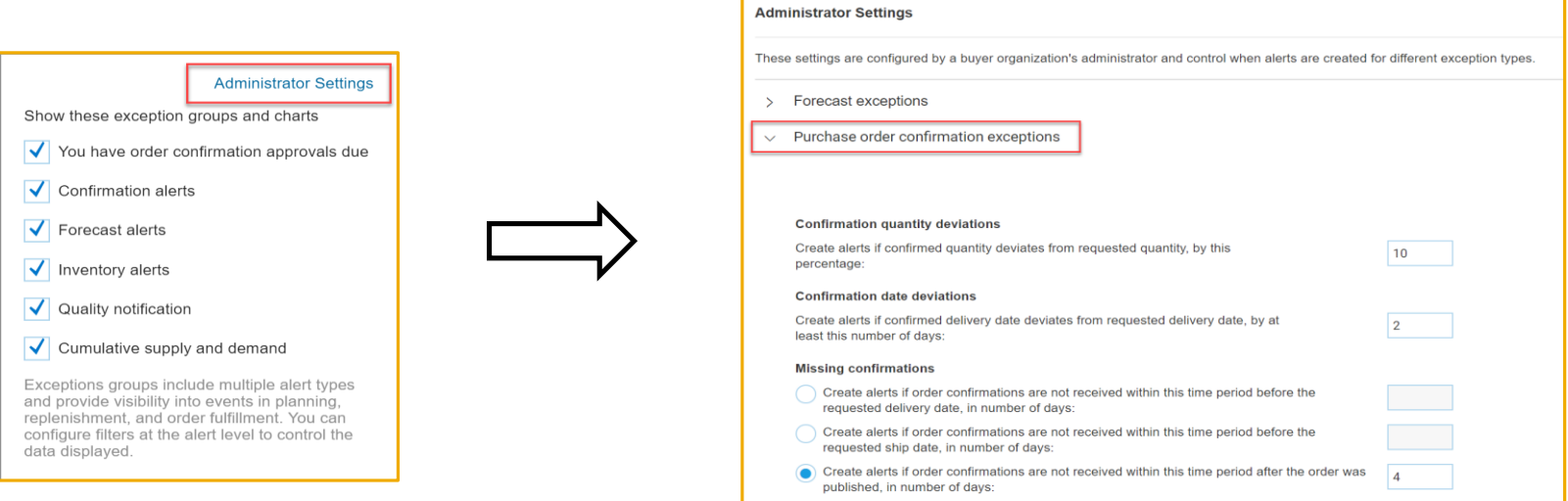

### 注文書確認の例外 - 管理者設定 機能の概要 説明: サプライチェーンモニタ

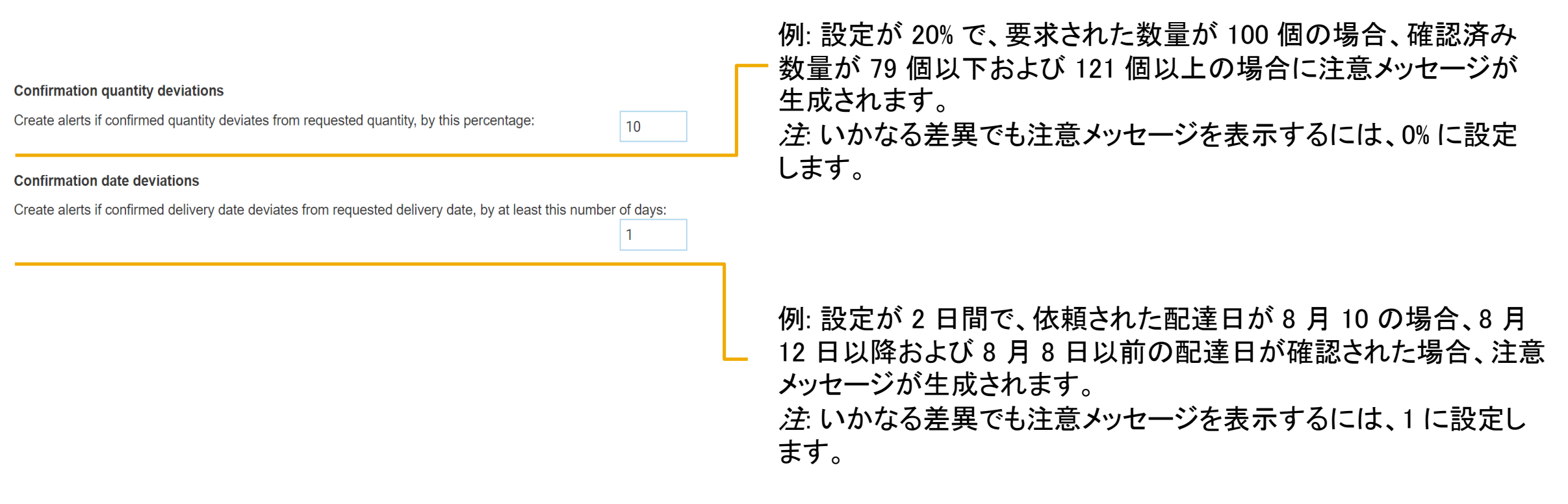

\*注: 数量の差異および日付の差異の設定は、オーダー確認の許容範囲に依存しません。

注文書確認の例外 - 管理者設定

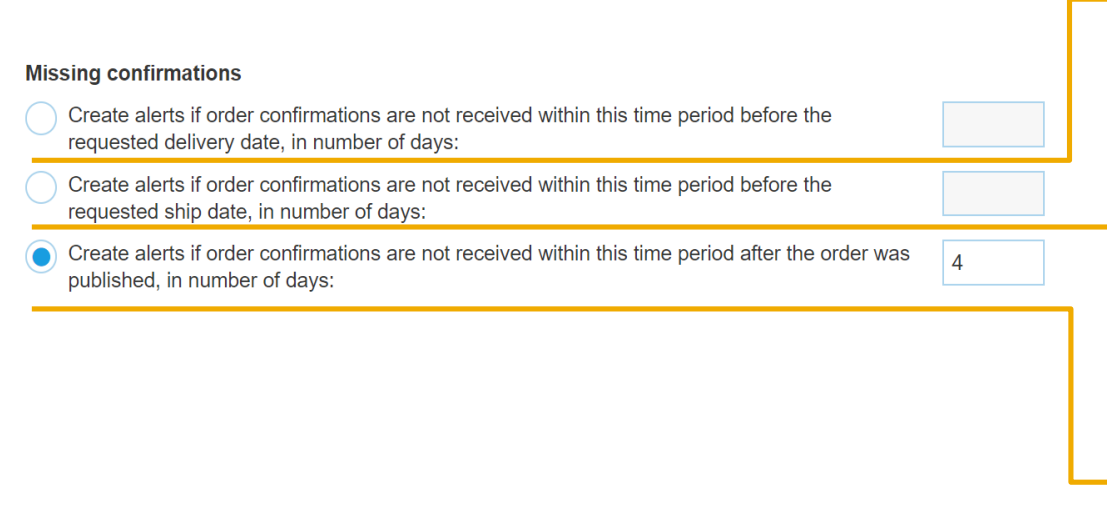

#### 「依頼された配達日の前」のオプション

例: このオプションを選択し、5 日間に設定して、依頼された配達日を 8 月 10 日とすると、指定日までに確認が受信されなかった場合、注意メッセージが 8 月 5 日付けで作成されます。

「依頼された出荷日の前」のオプション

例: このオプションを選択し、5 日間に設定して、依頼された出荷日を 8 月 10 日とすると、指定日までに確認が受信されなかった場合、注意メッセージが 8 月 5 日付けで作成されます。

「注文書確認公開日の後」のオプション

例: このオプションを選択し、5 日間に設定して、注文書の送信日を 8 月 10 日とすると、指定日までに確認が受信されなかった場合、注意メッセージが 8 月 15 日付けで作成されます。

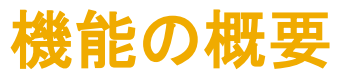

## 説明: サプライチェーンモニタ

#### 確認に関する注意メッセージのタイルの個人設定 - ユーザー設定

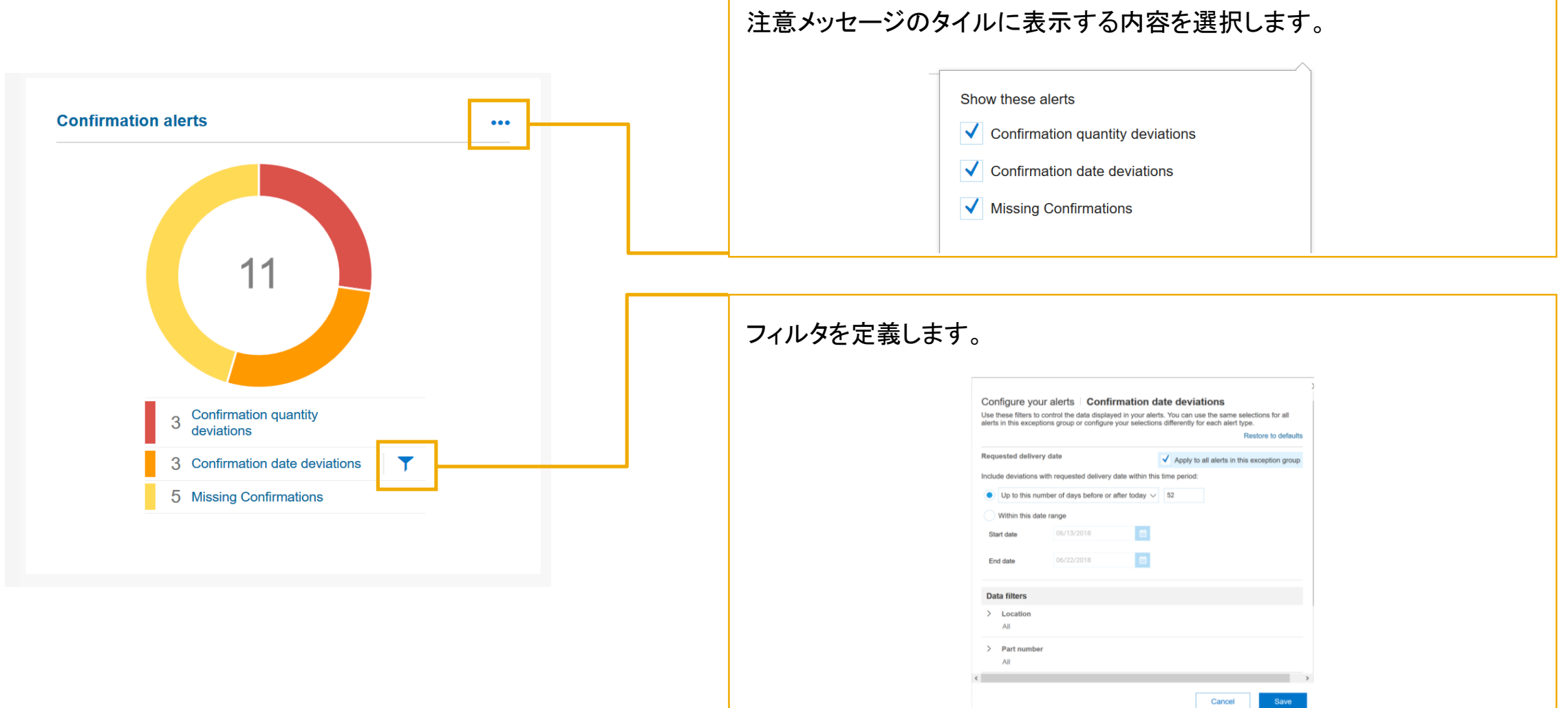

#### 確認に関する注意メッセージのフィルタ - ユーザー設定

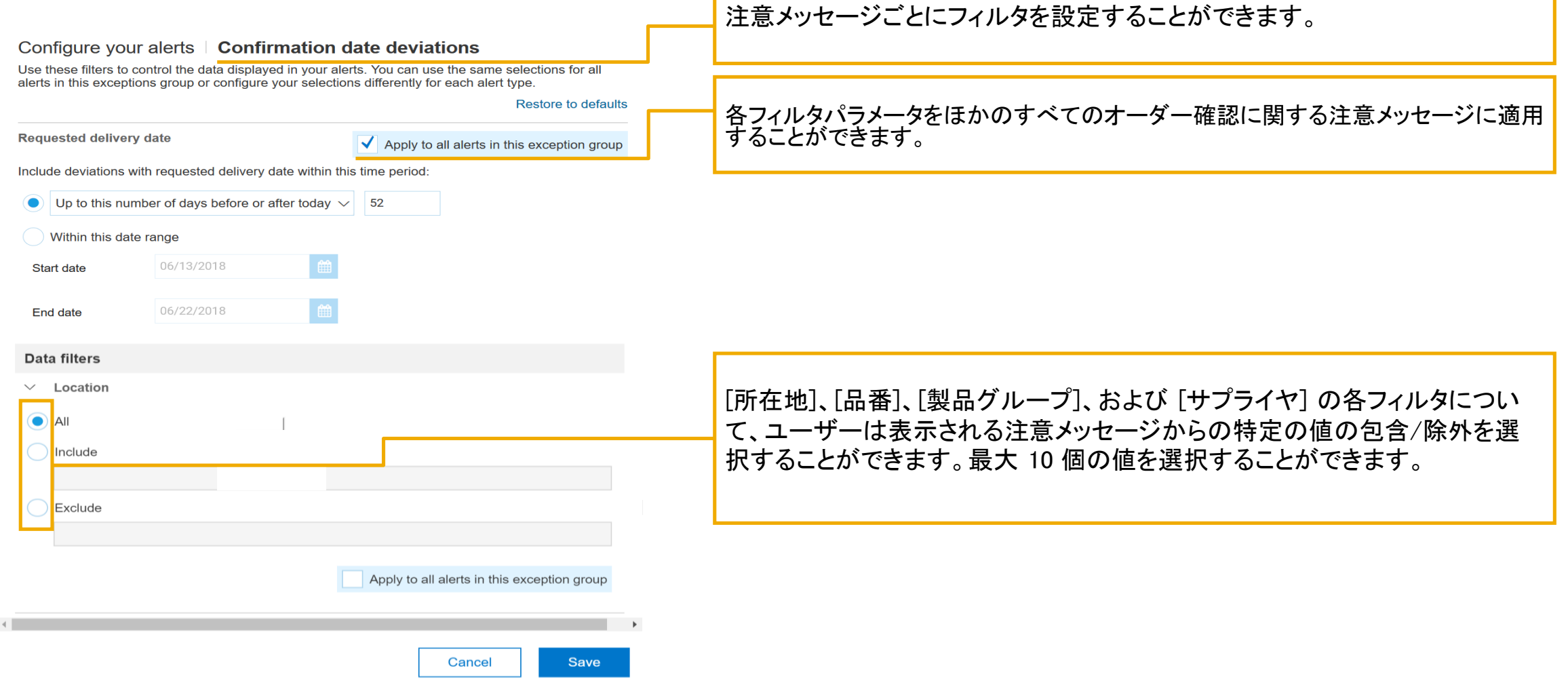

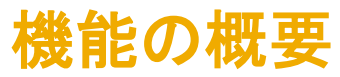

### 説明: サプライチェーンモニタ

#### 確認の例外に関する注意メッセージの詳細ページ

- 1. ユーザーは、注意メッセージに関して表示されるビューおよび列を設定することができます。
- 2. ユーザーは、注意メッセージを選択して消去し、一覧から削除することができます。組織全体に対して一覧が消去されます。
- 3. ユーザーは、注意メッセージの一覧を CSV としてエクスポートすることができます。
- 4. ユーザーは、画面から注文書および確認に移動することができます。
- 5. ユーザーは、各ドキュメントに移動することができます。[完了] をクリックすると、サプライチェーンモニタのホームページに戻ります。

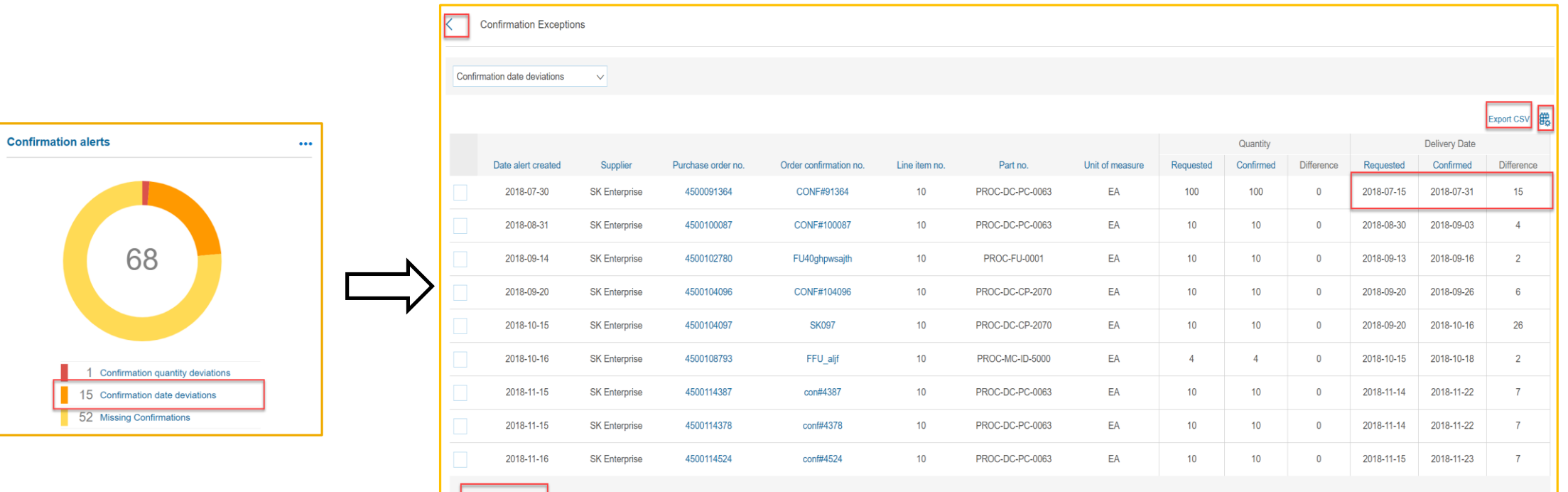

## 予測の例外

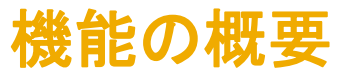

#### 説明: サプライチェーンモニタ

#### 予測の例外 - 管理設定

管理ユーザーは、予測の注意メッセージを生成するルールを定義することができます。設定に基づき、予測に対して以下の注意メッセージが生成されま す。

- 1. 確定なし この注意メッセージは、定義された予測の公開後、確定が行われなかった場合に生成されます。
- 2. 確定数の不足 この注意メッセージは、各週の予測について、バイヤーが確定を受け取るものの、その確定数が予測を下回ることが検出された場 合に生成されます。考慮される数量は、特定の週の予測と特定の週の確定です。
- 3. 確定取り消し サプライヤが特定の週について確定を作成し、後でそれを減らした場合、確定取り消しの注意メッセージが生成されます。バイヤーに とって不足でなくても、サプライヤが以前に提出した数に基づくと確定取り消しとなる場合、バイヤーの可視性に関してこれが考慮されます。

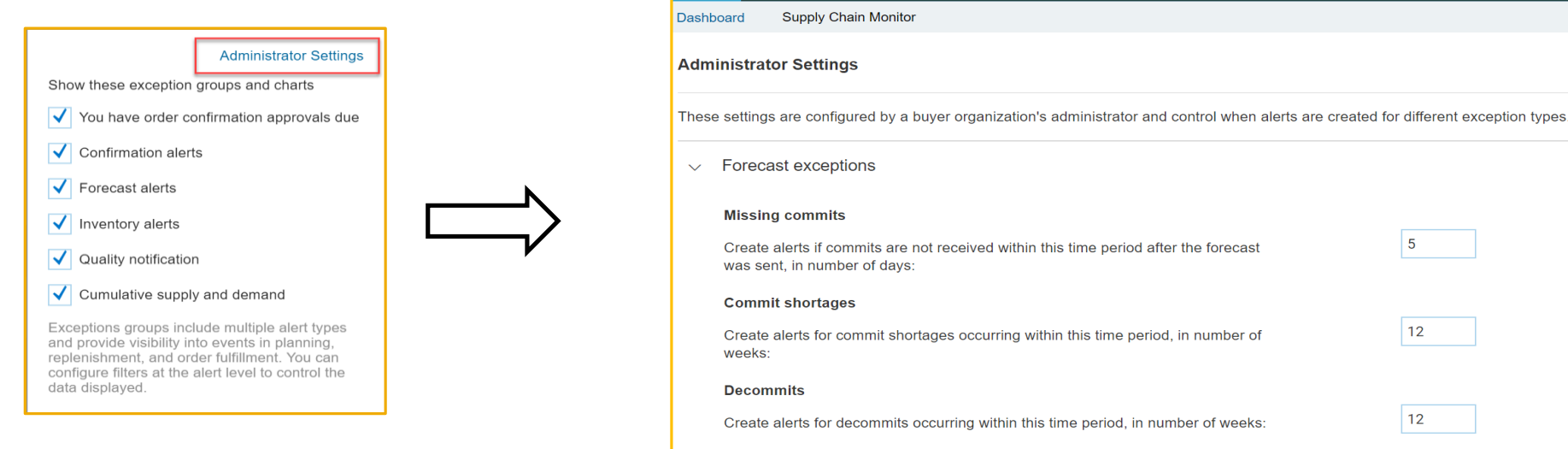

#### 予測の例外 - 管理設定

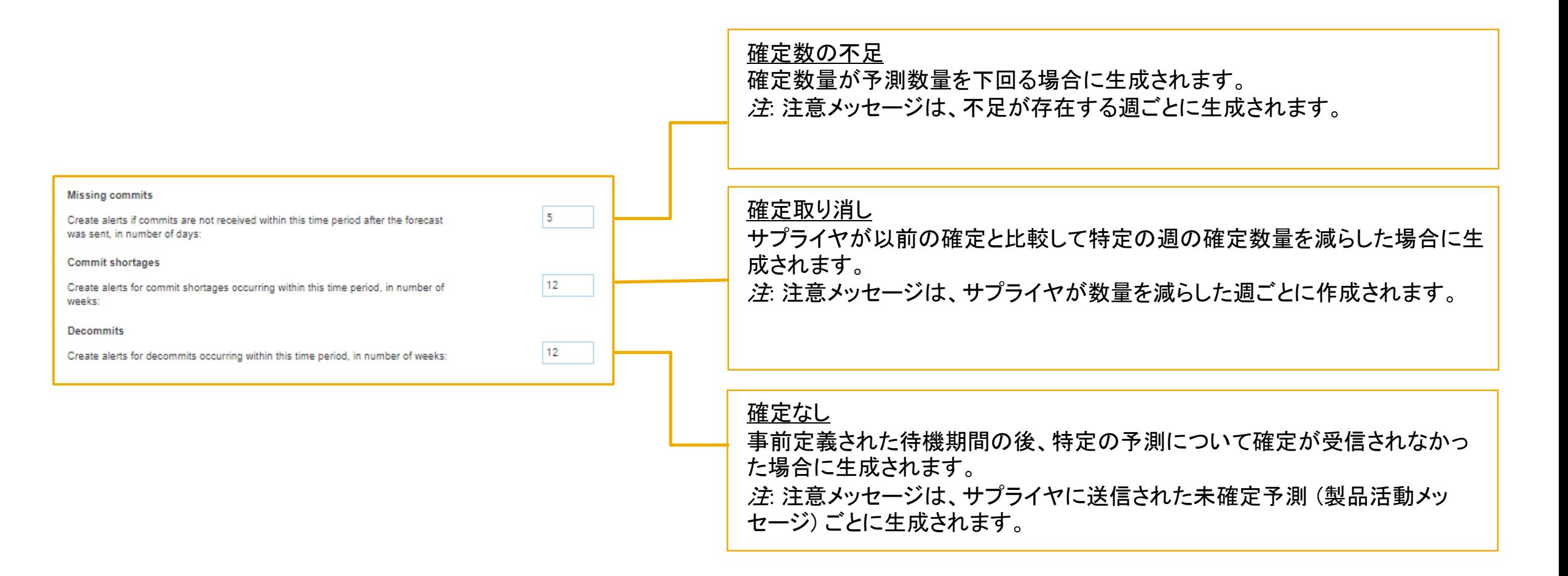

予測の例外 - ユーザー設定

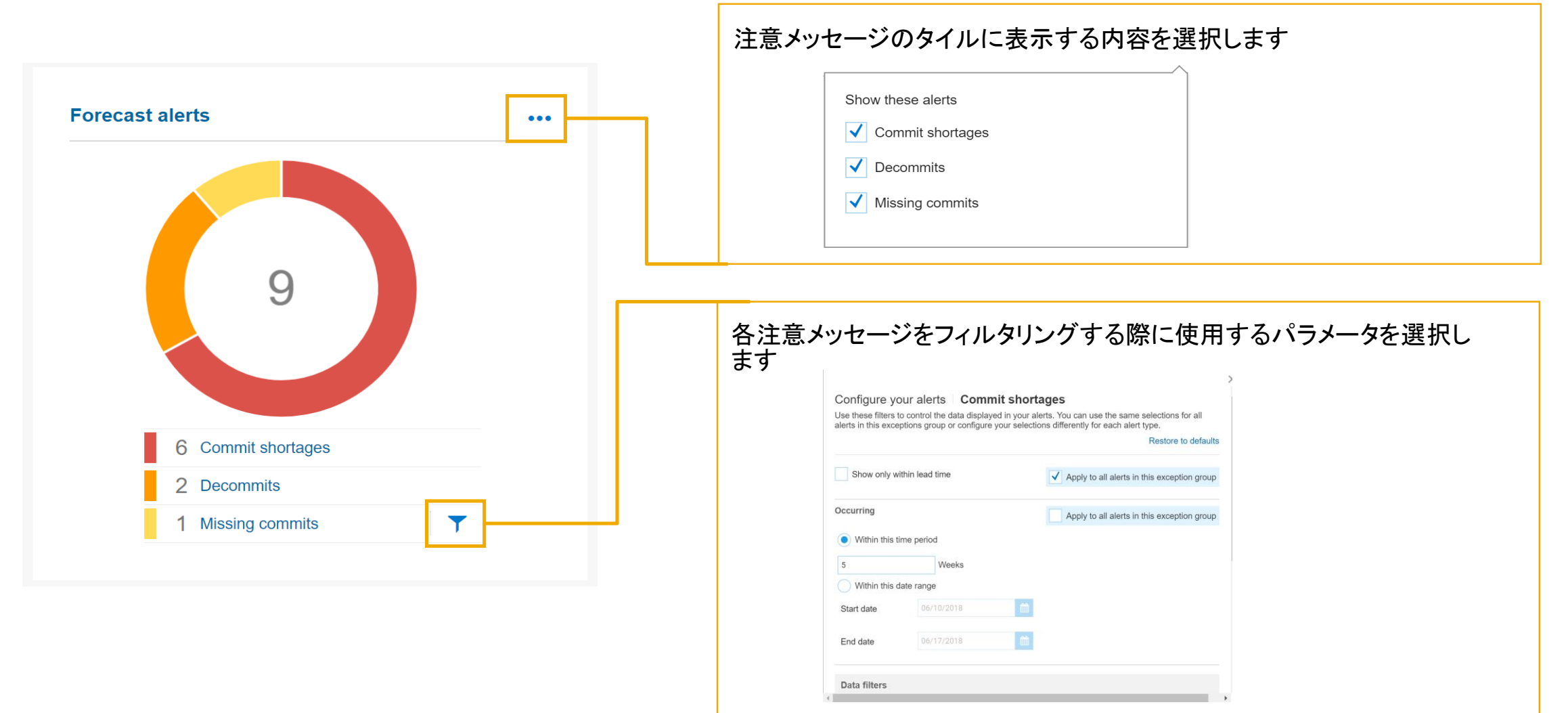

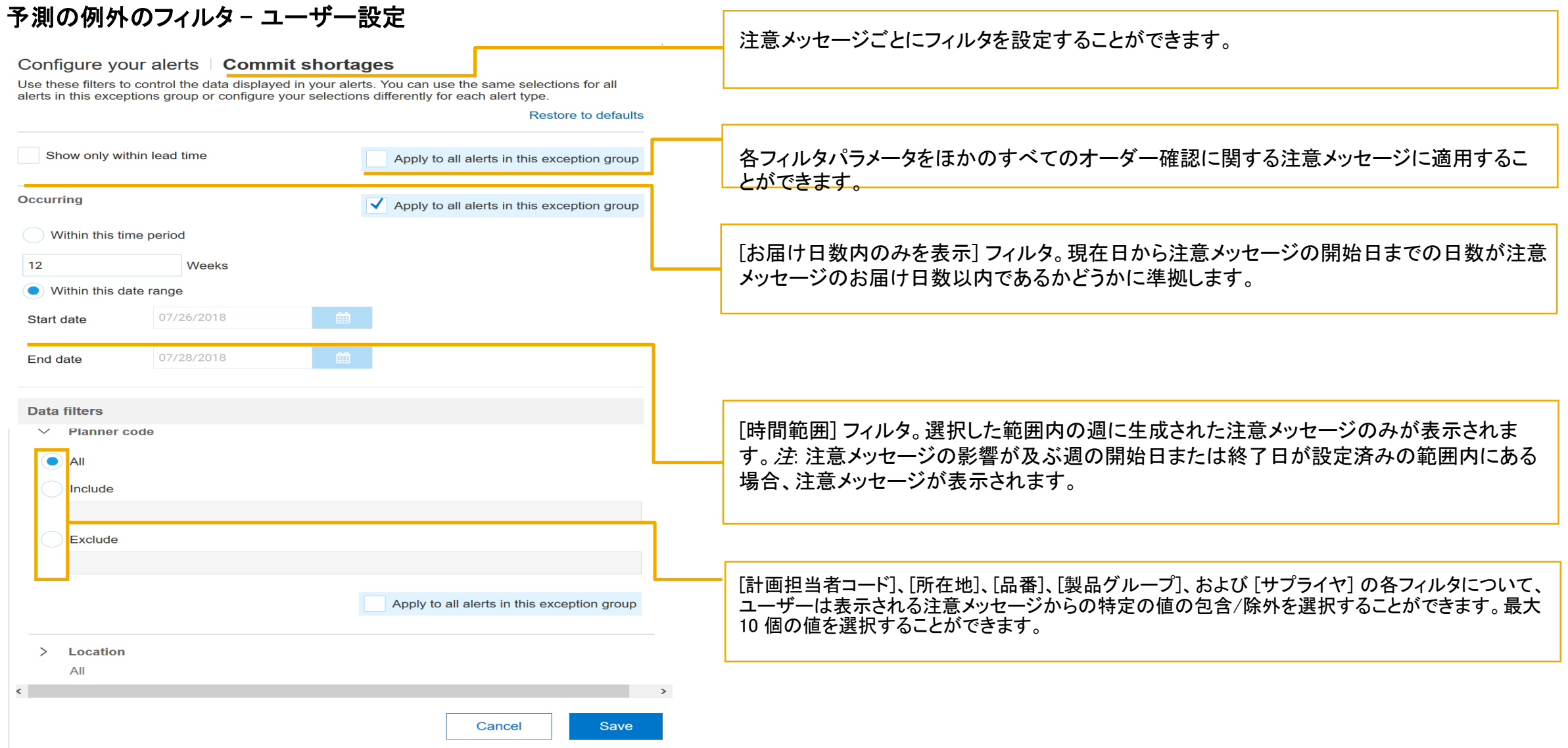

### 機能の概要

## 説明: サプライチェーンモニタ

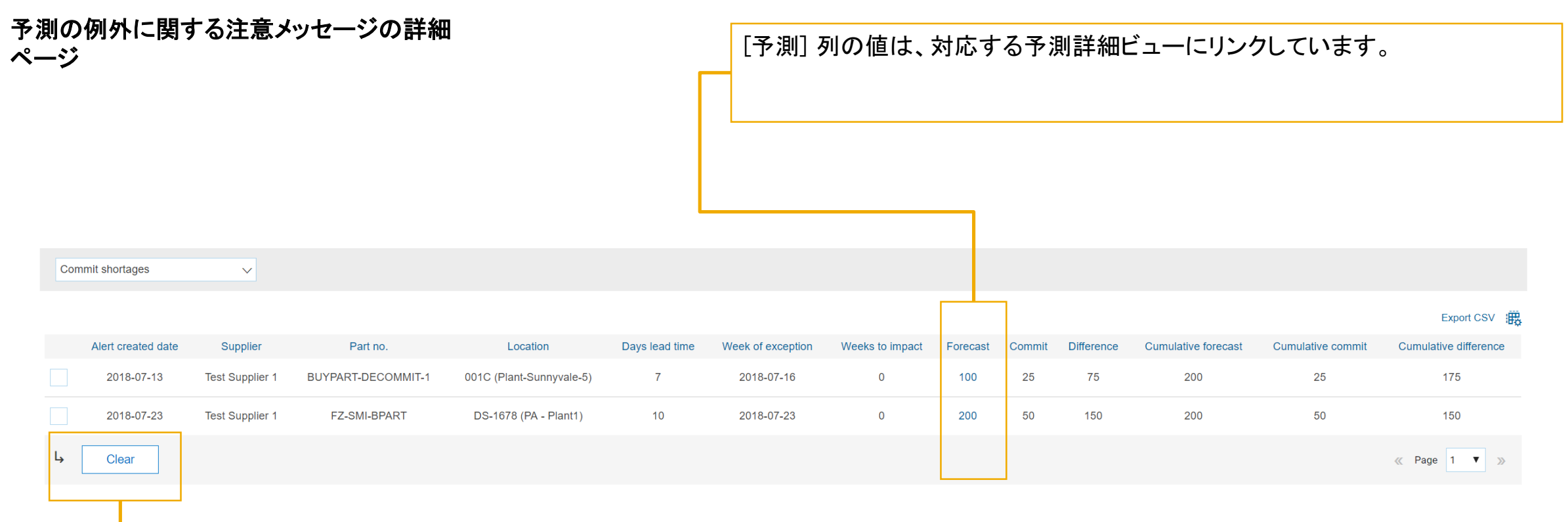

注意メッセージを選択し、「消去] をクリックして削除します。 注: 組織全体に対して注意メッセージが消去されます。

## サプライヤ管理在庫の例外

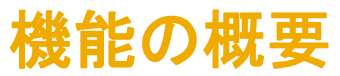

### 説明: サプライチェーンモニタ

#### サプライヤ管理在庫の例外 - 管理者設定

- 1. 在庫切れ: 標準のサプライヤ管理在庫および補充オーダーの両方について、見込み在庫が考慮されます。1週間の数量が 0 以下の場合、注意 メッセージが生成されます。
- 2. 最大を上回る: 定義された期間内で見込み在庫が最大を上回る場合、注意メッセージが生成されます。
- 3. 最小を下回る: 定義された期間内で見込み在庫が最小を下回る場合、注意メッセージが生成されます。
- 4. 許容範囲外の補充オーダー: 見込み在庫が定義済みの最大または最小在庫レベルの範囲外の場合、補充オーダーがサプライヤによって送信さ れた後、注意メッセージが生成されます。考慮される数量は、週次レベルで集計されます。

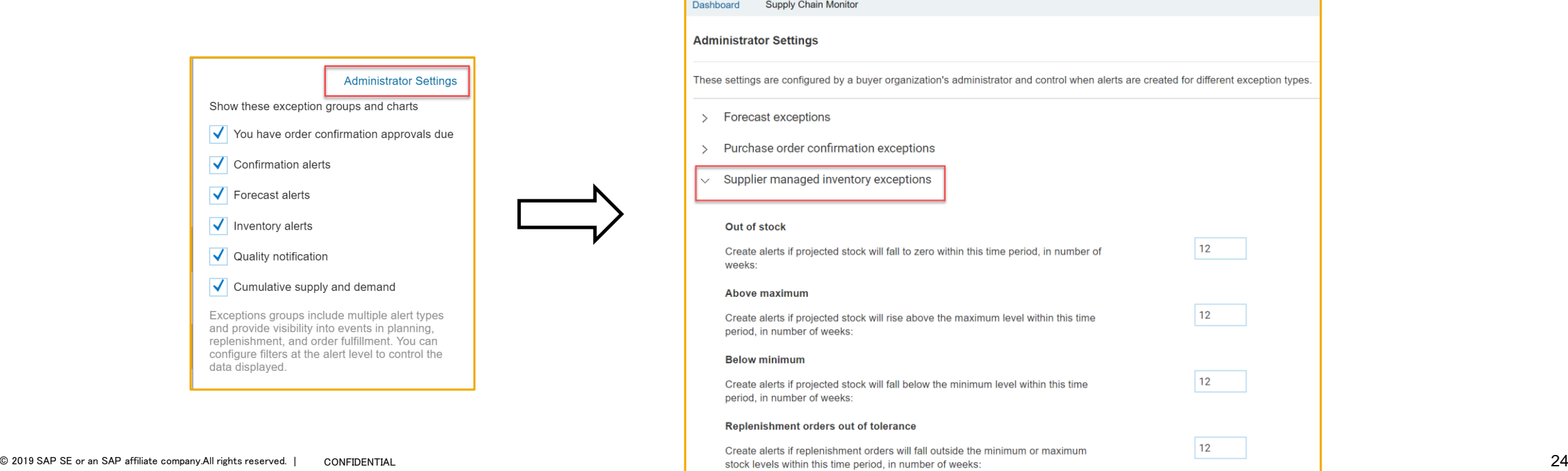

### 機能の概要

## 説明: サプライチェーンモニタ

#### サプライヤ管理在庫の例外 - 管理者設定

製品活動メッセージ、製品補充メッセージ、または受注書が送信され、かつ、異なる週で個々の計画品目に「在庫切れ]、「最小を下回る]、および 「最大を 上回る] の各差異の組み合わせが含まれる場合、その品目に対して注意メッセージが 1 つのみ生成されます。その注意メッセージの優先基準は、[在庫 切れ] の注意メッセージ、[最小を下回る] の注意メッセージ、[最大を上回る] の注意メッセージの順です。

 $\vee$  Supplier managed inventory exceptions

#### Out of stock

Create alerts if projected stock will fall to zero within this time period, in number of weeks:

#### **Above maximum**

Create alerts if projected stock will rise above the maximum level within this time period, in number of weeks:

#### **Below minimum**

Create alerts if projected stock will fall below the minimum level within this time period, in number of weeks:

#### Replenishment orders out of tolerance

Create alerts if replenishment orders will fall outside the minimum or maximum stock levels within this time period, in number of weeks:

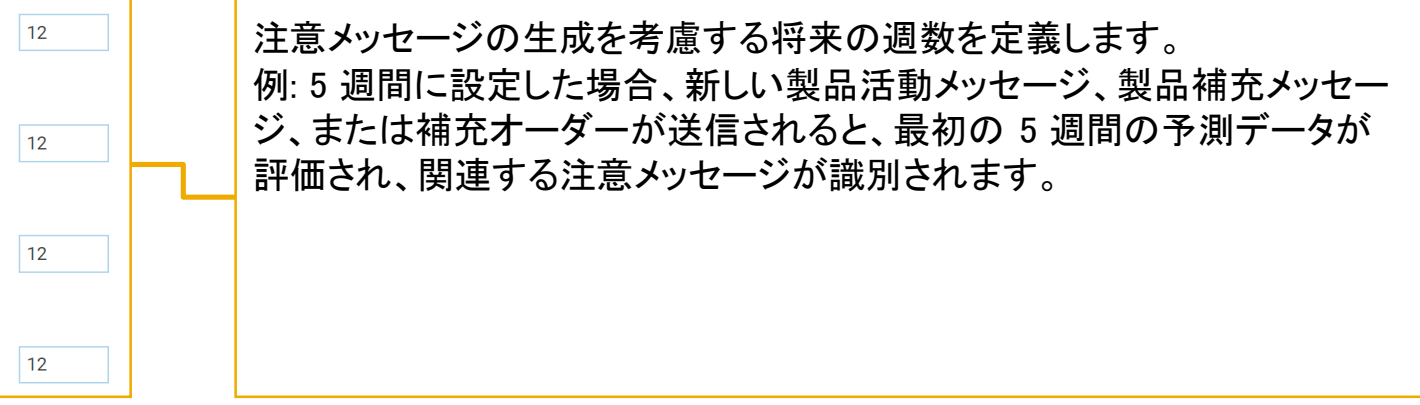

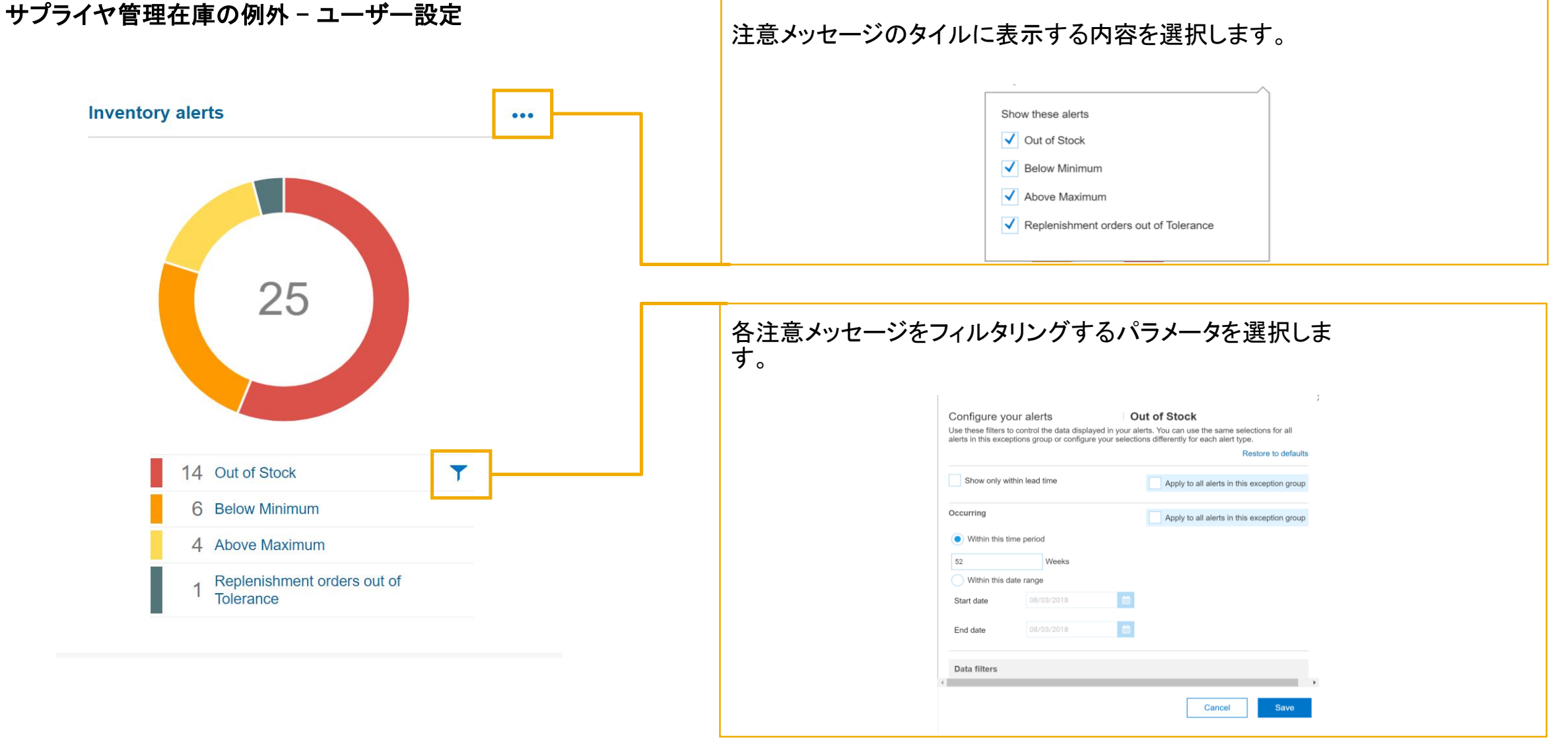

#### サプライヤ管理在庫の例外 - ユーザー設定

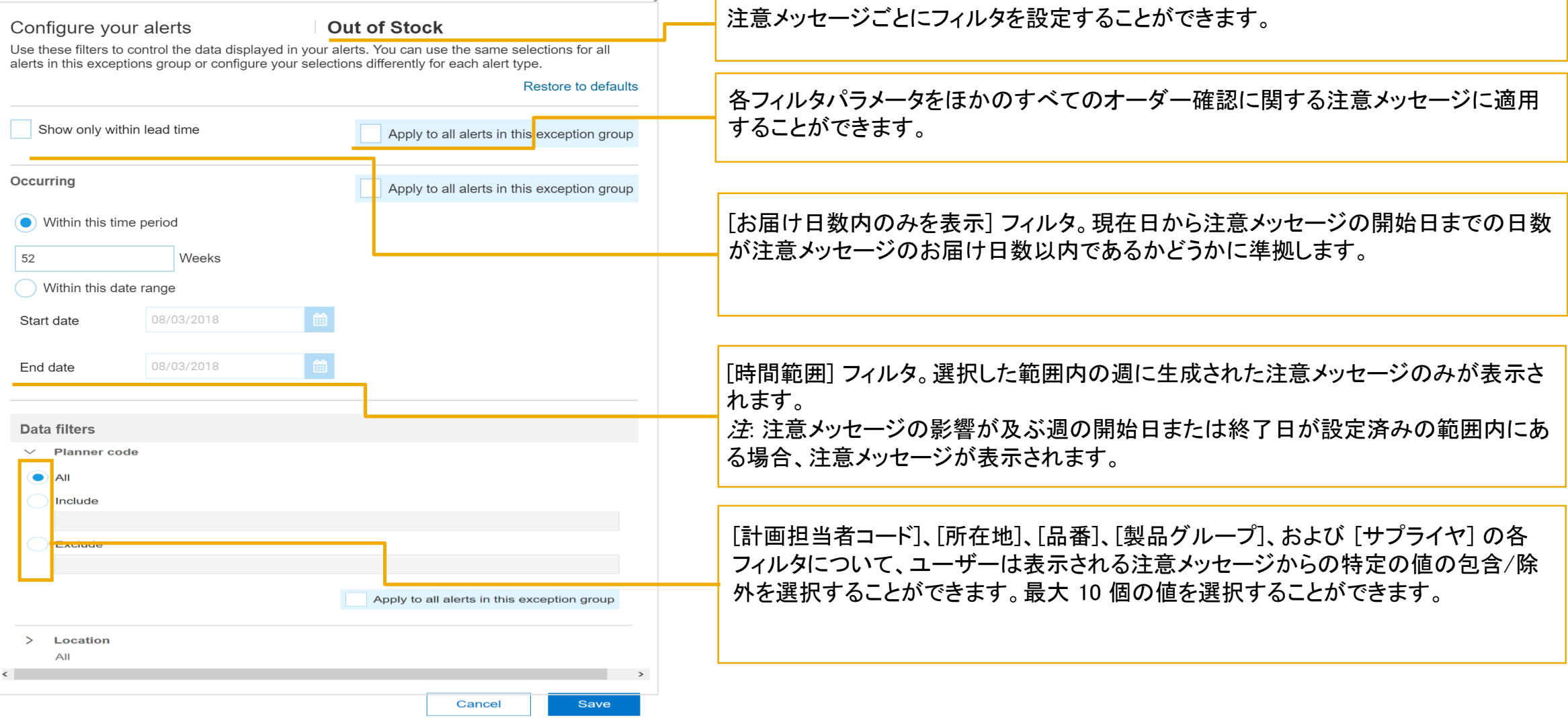

 $\mathcal{L}$ 

- F

#### サプライヤ管理在庫の例外の詳細ページ

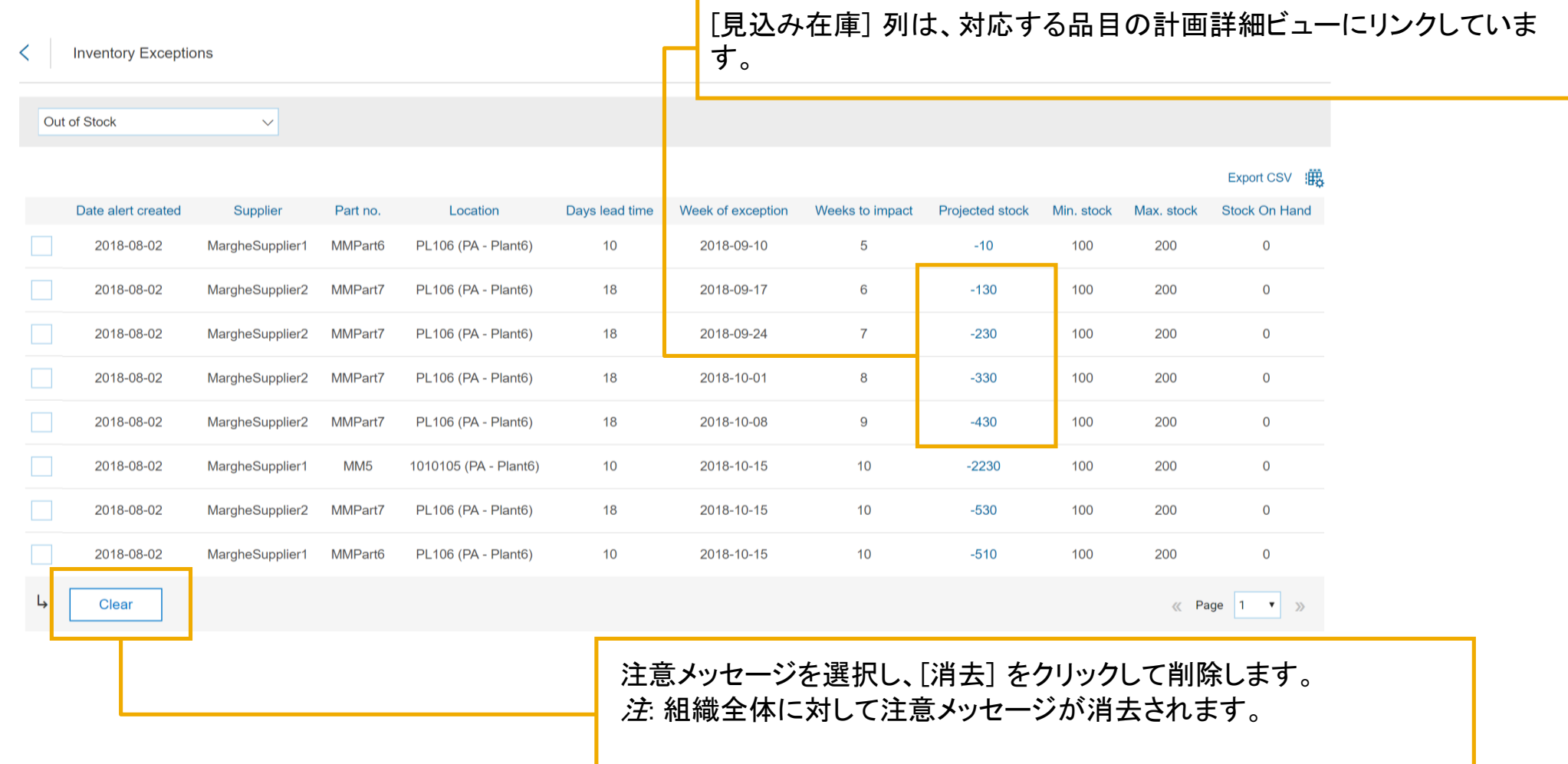

## 品質通知グラフ

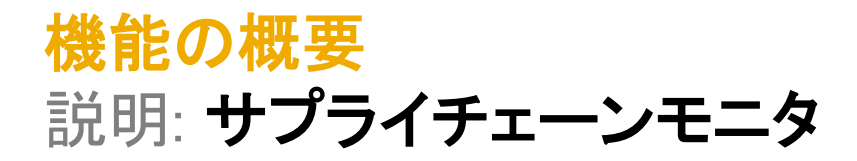

品質通知グラフにより、バイヤーは、品質通知の主要ソースを確認することができます。グラフには、関連付けられている品質通知数の観点から見た 上位 10 のサプライヤまたは上位 10 の品目が表示されます。

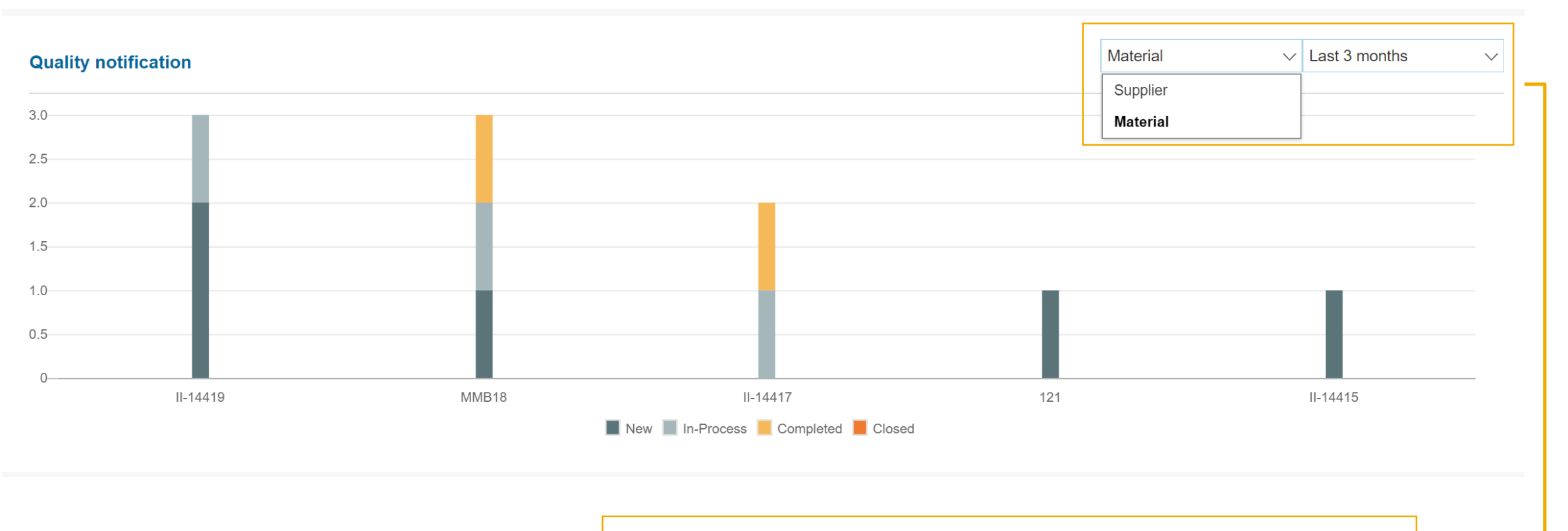

ユーザーは、上位 10 の品目またはサプライヤを確認することもできれば、品 質通知の作成日に基づいてフィルタを適用することもできます。

## 累積の供給と需要グラフ

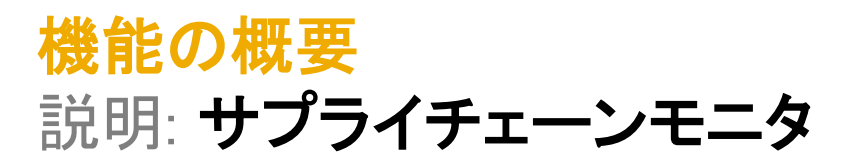

グラフには、一定期間にわたるサプライヤ、品目、およびプラントの各値の組み合わせについて、累積の供給と需要が表示されます。

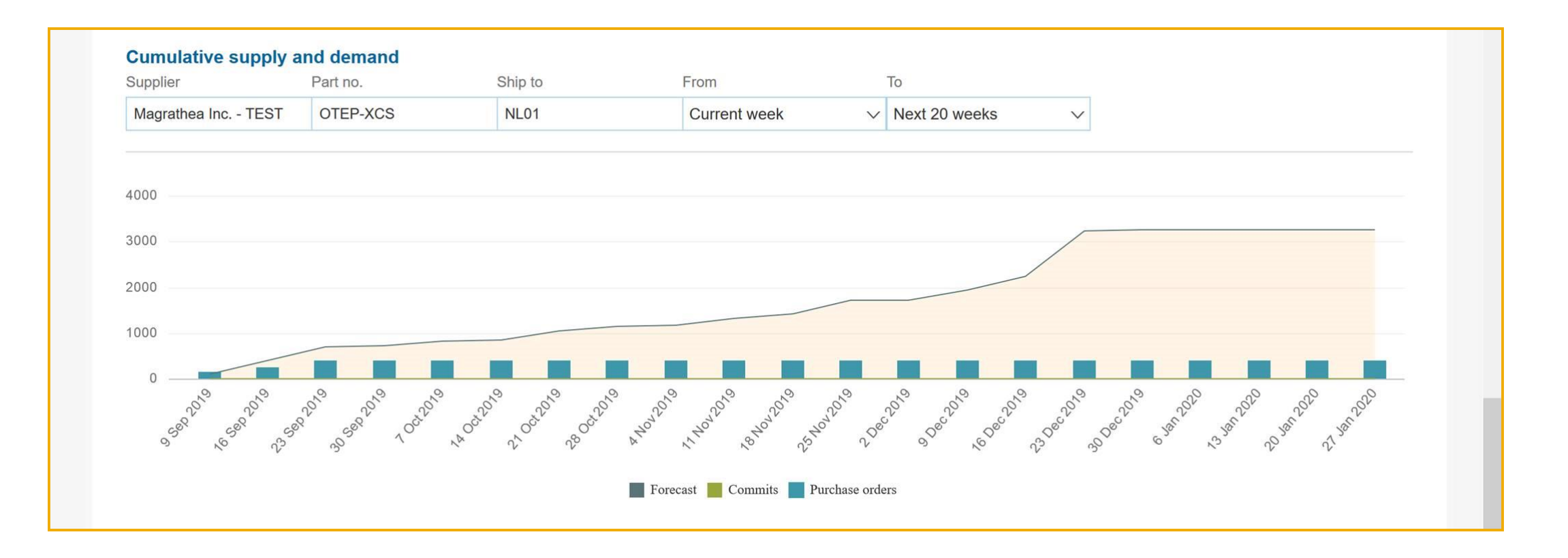

#### 用語集

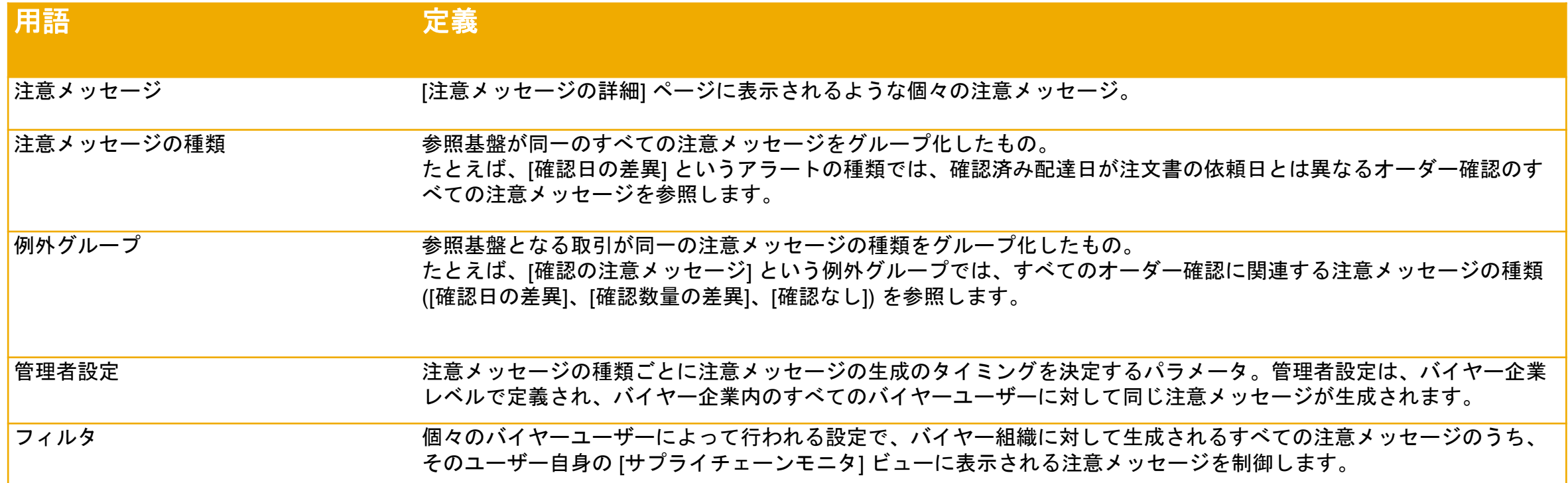

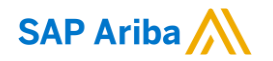

フォローをお願いし ます。 $\bigoplus$   $\bigcirc$   $\bigodot$   $\bigoplus$ 

[www.sap.com/contactsap](https://www.sap.com/registration/contact.html)

© 2019 SAP SE or an SAP affiliate company.All rights reserved.

本書のいかなる部分も SAP SE または SAP 関連会社の明示的許可なしに、いかなる形式、目的を問わず、複写、または送信することを禁 じます。

本書に記載された情報は、予告なしに変更されることがあります。SAP SE がライセンスする、またはその頒布業者が頒布するソフトウェア 製品には、他のソフトウェア会社の専有ソフトウェアコンポーネントが含まれています。製品仕様は、国ごとに変わる場合があります。

これらの文書は SAP SE または SAP 関連会社が情報提供のためにのみ提供するもので、いかなる種類の表明および保証を伴うものでは なく、SAP またはその関連会社は文書に関する誤記・脱落等の過失に対する責任を負うものではありません。SAP または SAP 関連会社 の製品およびサービスに対する唯一の保証は、当該製品およびサービスに伴う明示的保証がある場合に、これに規定されたものに限られ ます。本書のいかなる記述も、追加の保証となるものではありません。

特に、SAP SE またはその関連会社は、本書または関連文書に概説された事業の実現、またはそこに記載されたいかなる機能の開発また はリリースに対する義務も負いません。本書、関連プレゼンテーション、および SAP SE またはその関連会社の方針および予定されている 将来の開発、製品、またはプラットフォームの方向性および機能は、すべて変更される可能性があり、SAP SE またはその関連会社は随 時、理由の如何を問わずに事前の予告なく変更できるものとします。本書に記載された情報は、いかなる品目、コード、または機能の提供 の確約、保証、または法的義務を表すものではありません。将来の見通しに関する記述はすべて、さまざまなリスクや不確定要素を伴うも のであり、実際の結果は、予測とは大きく異なるものとなる可能性があります。こうした予測に基づく表明は、読者には過大に信頼しないよ う注意していただく必要があります。また、こうした表明を購入時の意思決定における根拠とすることも望ましくありません。

SAP、ならびに本書に記載するその他の SAP の製品およびサービスは、そのそれぞれのロゴとともに、ドイツおよびその他の国々におけ る SAP SE (または SAP 関連会社) の商標または登録商標です。本書に記載されたその他すべての製品およびサービス名は、それぞれ の企業の商標です。

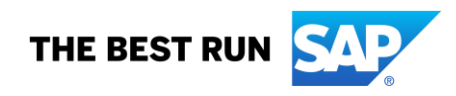